### Query Information Query Results Data Products Retrieval Help

## **Data Products Download Options and Other Services**

# **Data Products Download Options**

(Create Download Script) for data products for selected rows Preview and Retrieve data products for selected rows [Retrieve] data products for selected rows Save to Hera<br>[What is Hera?](http://heasarc.gsfc.nasa.gov/hera) data products for selected rows

Optionally, add a file name constraint to specify product types, e.g., \*/hri/\*.gif\* Use a semicolon (;) for multiple contraints, e.g., \*fits\*;\*gif\*

[File name filter](http://heasarcdev.gsfc.nasa.gov/W3Browse/w3browse-help.html#data_query)

# **Other services for selected rows**

[Display] all the columns for selected rows

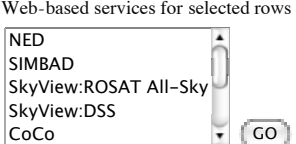

[Web-based services help](http://heasarcdev.gsfc.nasa.gov/W3Browse/w3browse-help.html#Services)

#### **Data products that you have selected will be appear below**

■ Select all rows

# **GLAST Burst Monitor (GBM) Trigger Catalog**

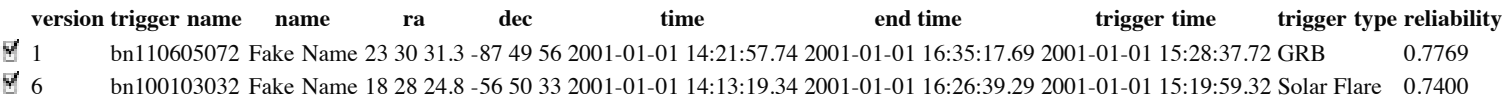

[Browse Feedback](http://heasarcdev.gsfc.nasa.gov/cgi-bin/Feedback?selected=w3browse)